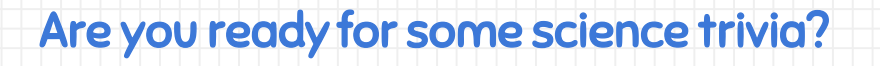

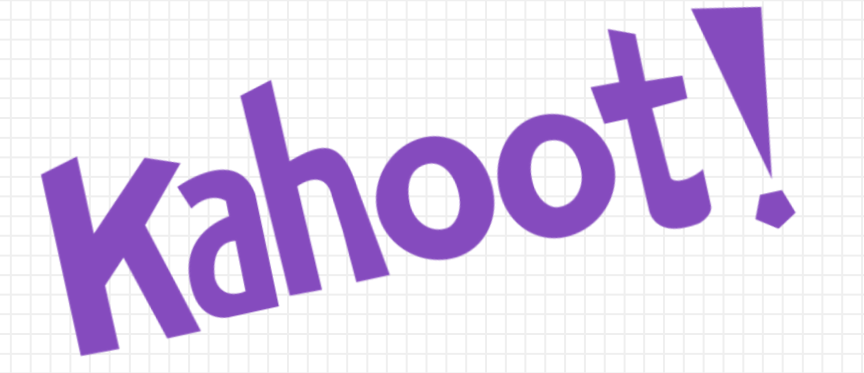

# Please visit **Kahoot.it** to play!

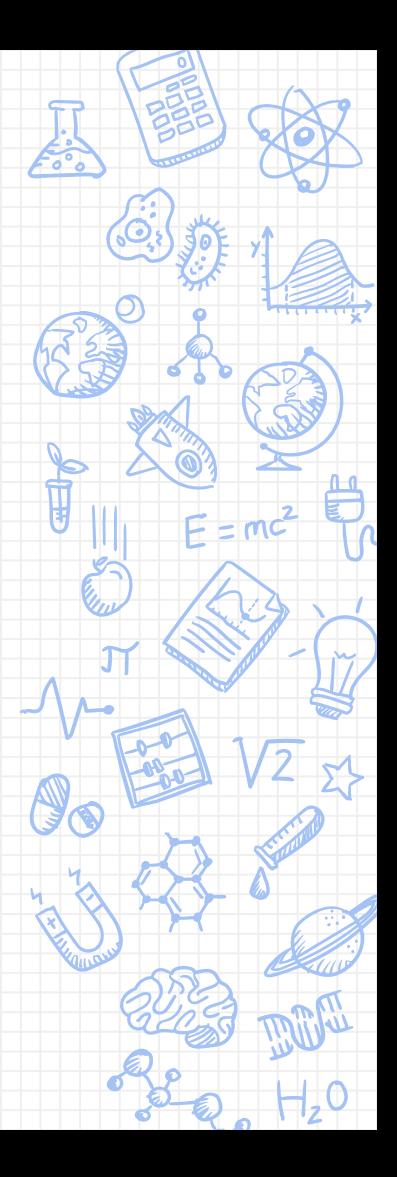

# Teaching Science Through Case Studies

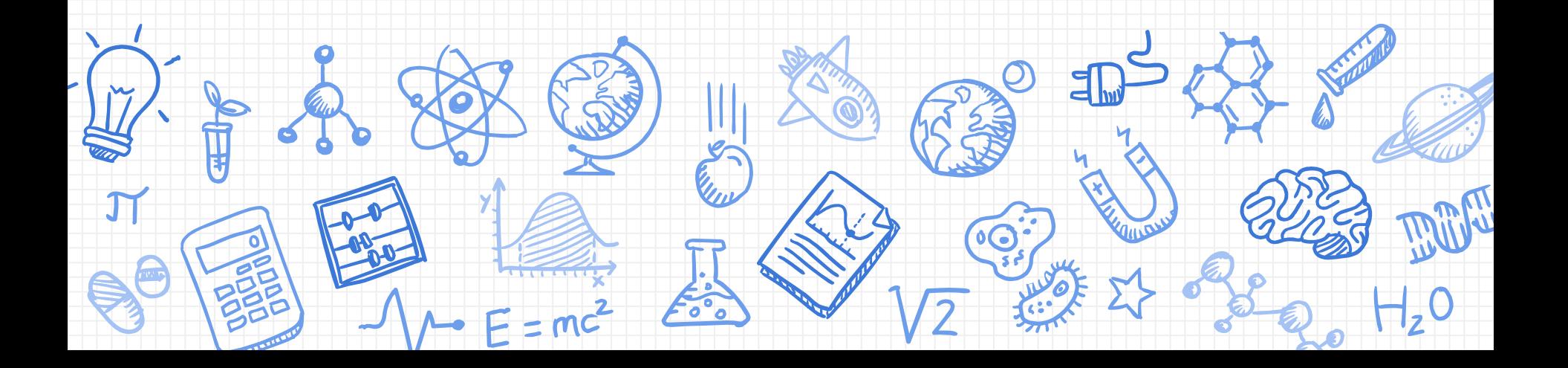

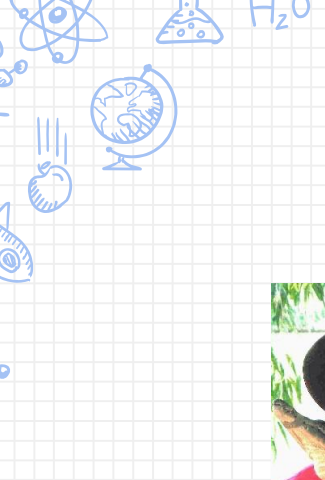

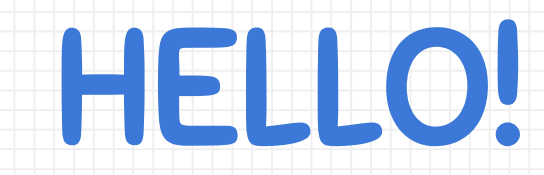

# **I am Lori Ridgdell**

Science Teacher, Woodlawn HS You can find me at lridgdell@ebrschools.org

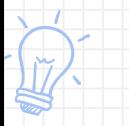

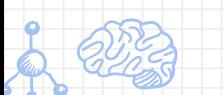

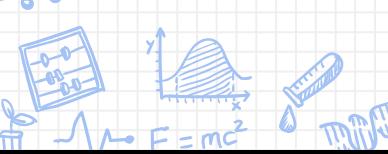

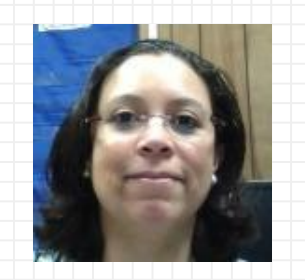

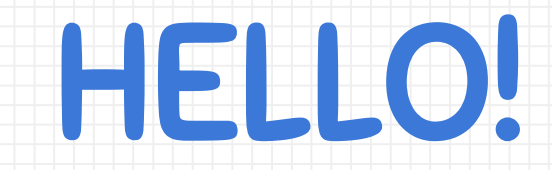

# **I am Karla Kiper**

Instructional Technology Facilitator You can find me at kkiper11@ebrschools.org

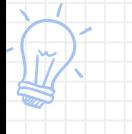

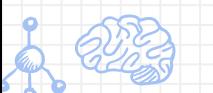

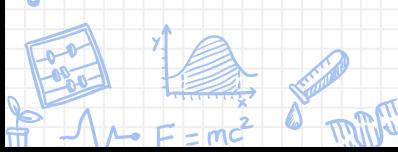

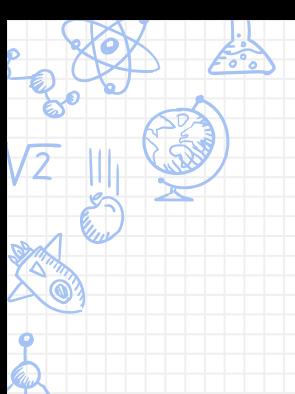

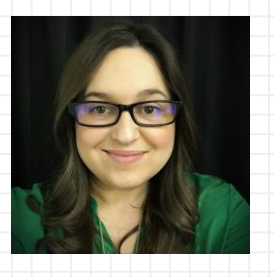

 $H, O$ 

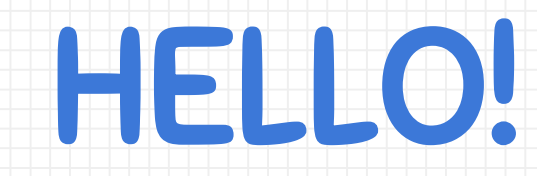

# **I am Kiesha Arceneaux**

Instructional Specialist You can find me at karceneaux@ebrschools.org

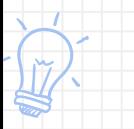

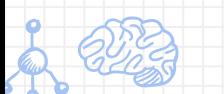

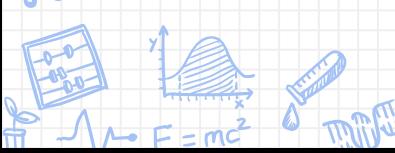

# Introduction

## Overview, Purpose, Objectives, Alignment

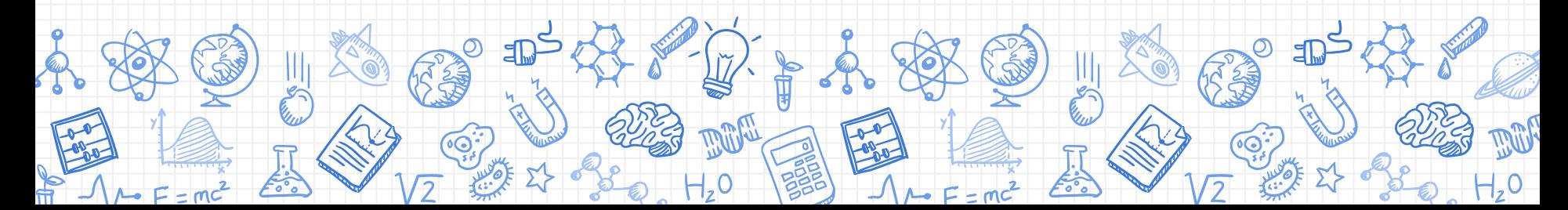

#### We've Got Purpose!

To model an **interactive, digital lesson** that **engages students** in the **application of science content** as opposed to passive acquisition of knowledge thereby **incorporating rigor and relevance** to teaching content in science.

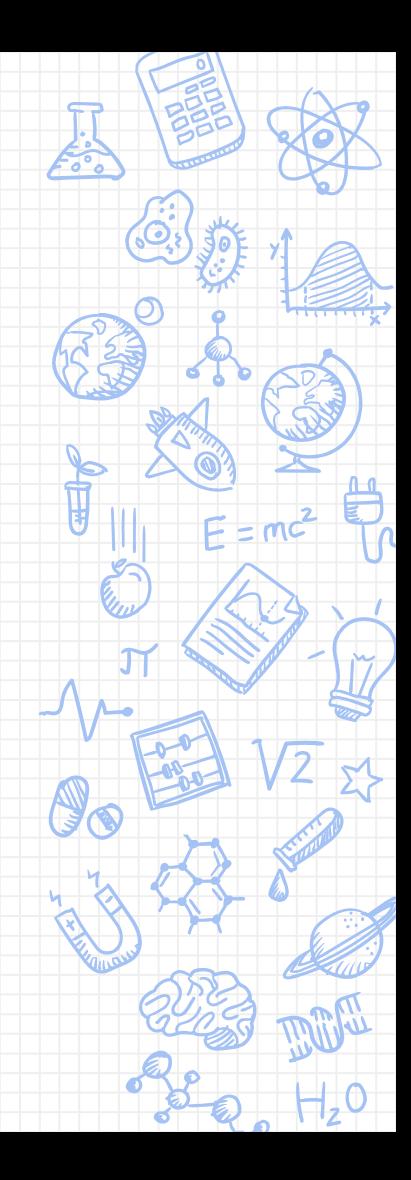

#### We Have Goals!

- ✘ Improve the everyday practice of science educators by **modeling how to incorporate case studies** to support NGSS, Common Core Literacy, Digital Readiness, and GLEs
- ✘ Provide opportunities for educators **to collaborate and share best practices** for 6-12 science content
- ✘ **Introduce, share, and develop high-quality resources** for professional development that can be adopted and scaled appropriately
- ✘ **Instruction that engages, empowers, and inspires** 6-12 science educators and students
- ✘ Provide instructional strategies as well as technology skills to **help create**

#### **digital-age instructional activities**

#### We Are Meeting Standards!

- [Standards K-12 Science](http://www.louisianabelieves.com/docs/default-source/academic-standards/standards---k-12-science.pdf?sfvrsn=6)
- ✘ [K-12 Louisiana Student Science Standards \(2017\)](https://drive.google.com/a/ebrschools.org/file/d/0B5AXKy6GippJUVJCZWltR2pNOW8/view?usp=sharing)
- Connections [to ELA & Math K-12 Appendix](https://drive.google.com/a/ebrschools.org/file/d/0B5AXKy6GippJMEhQT3FaTkUyNm8/view?usp=sharing)
- ✘ [Reading Standards for Literacy in Science and Technical](http://www.louisianabelieves.com/docs/default-source/teacher-toolbox-resources/k-12-ela-standards.pdf?sfvrsn=36) **Subjects**
- **[LDOE Technology Readiness Skills](http://www.louisianabelieves.com/docs/default-source/teacher-toolbox-resources/digital-literacy-guidance.pdf?sfvrsn=10)**
- **[ISTE Student Standards](https://www.iste.org/standards/standards/for-students)**

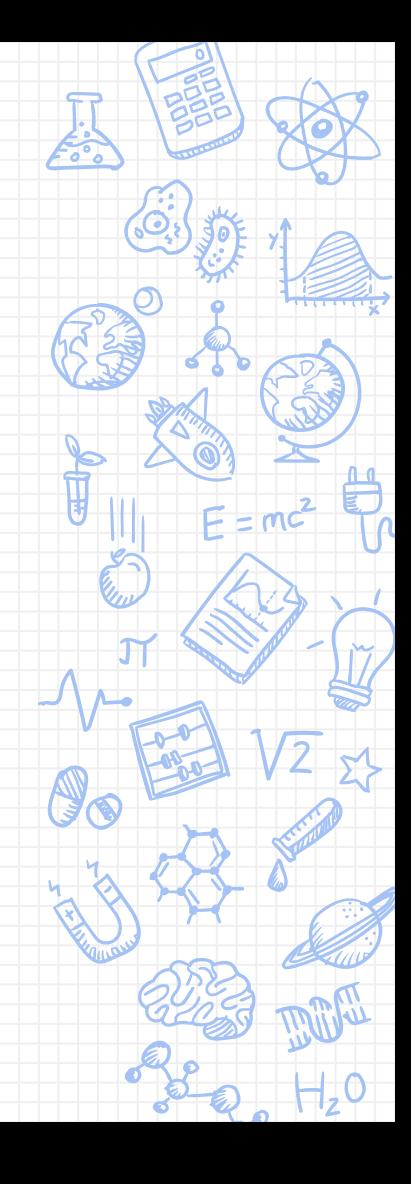

ategies do you use to deepen your students' understanding of your and expand their critical thinking skills?

#### Start the presentation to activate live content

If you see this message in presentation mode, install the add-in or get help at PollEv.com/app

# Case Studies

A Teaching Tool

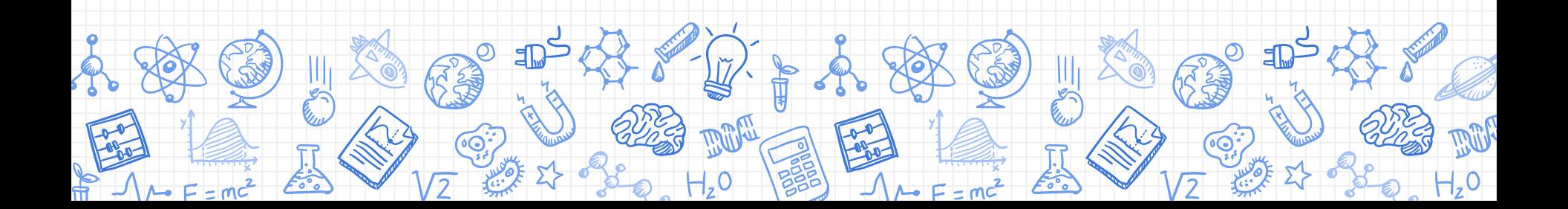

#### Case Studies

Have been used to train professionals via problem-based learning in many fields:

- Business
- Law
- Medicine

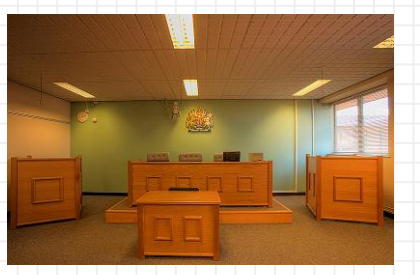

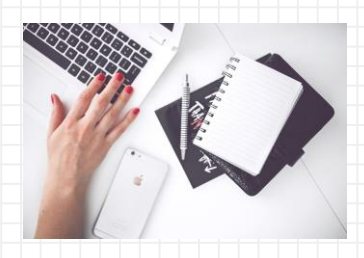

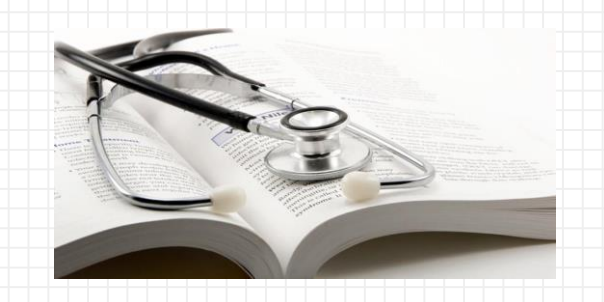

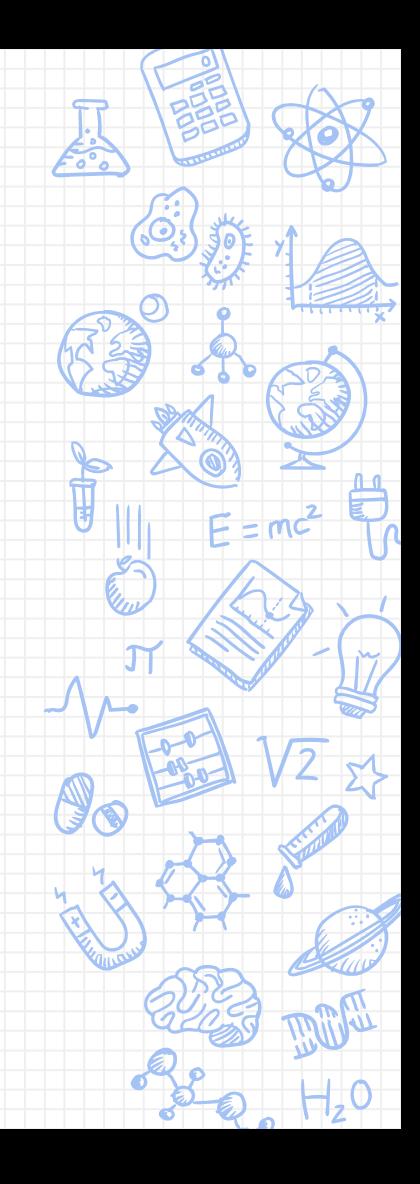

#### Case Study Examples

## [Who Killed Yew Google](https://docs.google.com/a/ebrschools.org/forms/d/1OpWvUUCT4otYH1CVliJsr7AT8oEgA04X2P9YrsxrjKE/edit?usp=drive_web)  Form?

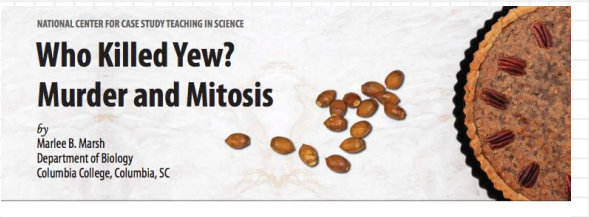

#### Part I - The Intruder

The intruder entered the kitchen of the upscale restaurant at 2:43am. All was quiet. All was dark.

The intruder moved quickly, but he was not in a rush. He knew that the baker would not arrive until 4:00am, as she did most mornings. Most of the meal for the private lunch to be catered later that day had already been prepped. He peered over the stainless steel countertops and into bowls of chopped vegetables, rising dough, and homemade marinades until he found what he was looking for-the dessert prep. Pecan pie was the dessert of choice for the lunch party. He smiled. He could not have chosen a better dessert to carry out his plan!

The intruder reached into his pocket with a gloved hand and produced a small bag with what appeared to be chopped pecans. These were not pecans, however. The bag contained the chopped seeds of a Taxus baccata tree.

The intruder swiftly dumped the contents of the bag into the bowl of chopped pecans. He stirred the mixture with his hand. Satisfied that no one would notice his addition of the extra ingredient, the intruder made his way out of the kitchen and into the night.

#### **Questions**

1. What type of plan could be carried out by adding the seeds of Taxus baccata to a pecan pie?

Murder and Mitosis ✘ Basic process of mitosis - to solve a murder ✘ Naturally-occurring poisons ✘ Students make connections between poisons and chemotherapy

#### Case Study Examples

### [Two Peas in a Pod](https://docs.google.com/a/ebrschools.org/forms/d/1RUQyNCjjbxDrlSep7EeOyxtpAyYxodKtWUSAKBcWEqU/edit?usp=drive_web) Google Form

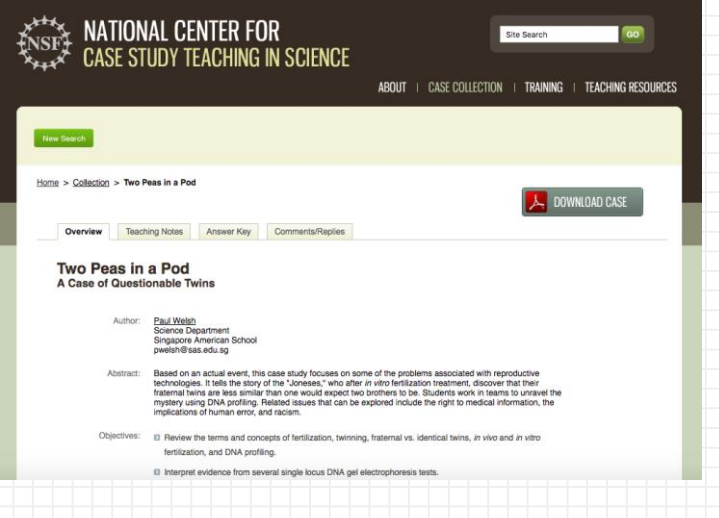

A Case Study of DNA ✘ Fraternal vs. Identical twins ✘ Students consider evidence from DNA tests ✘ Benefits and limitations of reproductive technology

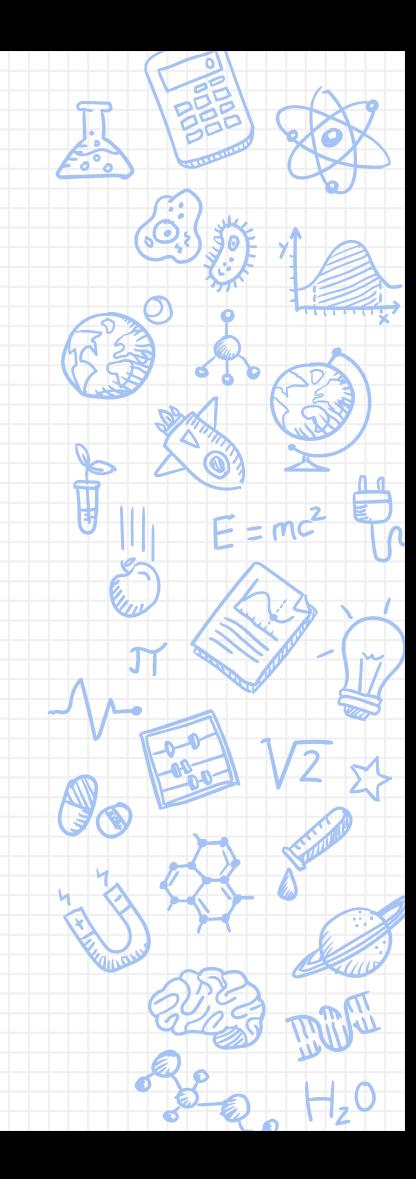

## Case Studies

## Instruction, Pedagogy, & Technology

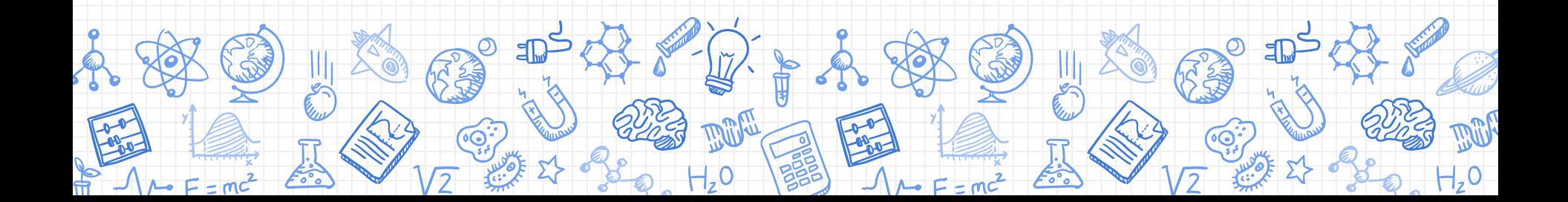

## Case Studies: Instructional Benefits

**XInductive teaching** ✘Evidence gathering **XInferences** ✘Move from specific details to big ideas ✘"Working hypotheses" ✘Research-based strategies

Silver, H. F., Dewing, R. T., & Perini, M. J. (2012). The core six: Essential Strategies for achieving excellence with the Common Core. ASCD.

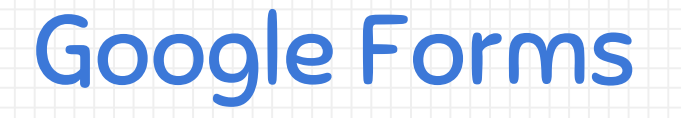

The Basics

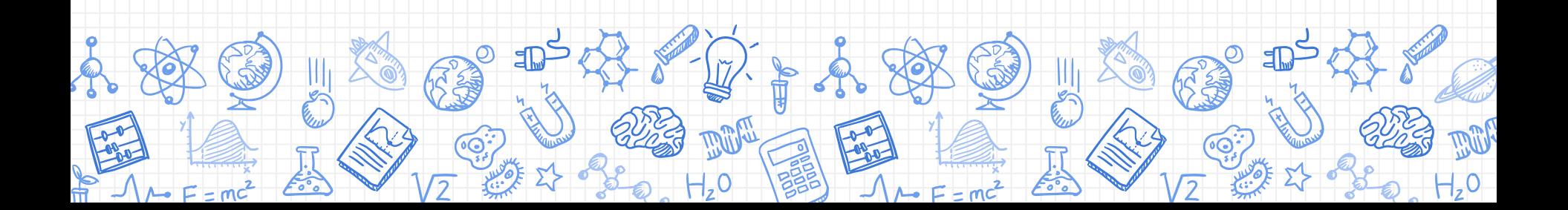

**How familiar are you with Google Forms?** 

## lat are Google Forms?

**Beginner** 

Intermediate

Advanced

# ented Google Forms!

If you see this message in presentation mode, install the add-in or get help at PollEv.com/app

What Can I Do with Google Forms?

✘ Create an Event Registration Form - Open House, Parent Night

- Create an Opinion Poll
- Collect Parent, Student, or Volunteer Email Addresses
- Create Quizzes and Classroom Assessments

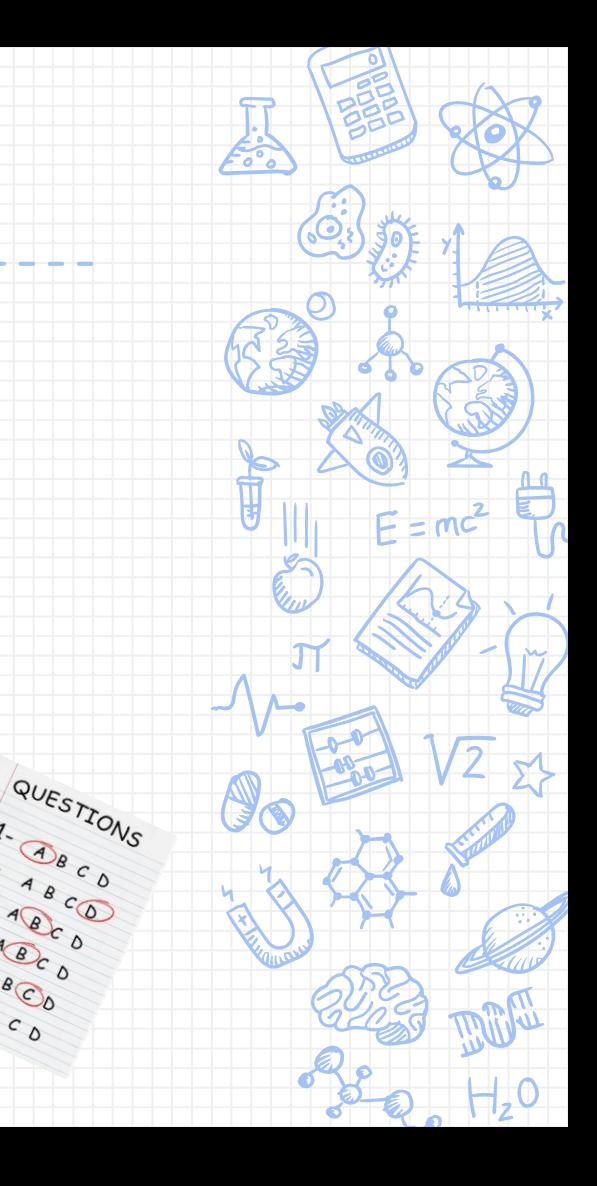

#### Let's Create a Form!

## ● Use the "New" button in Google Drive

## ● Type [forms.google.com](http://forms.google.com) in the omnibox

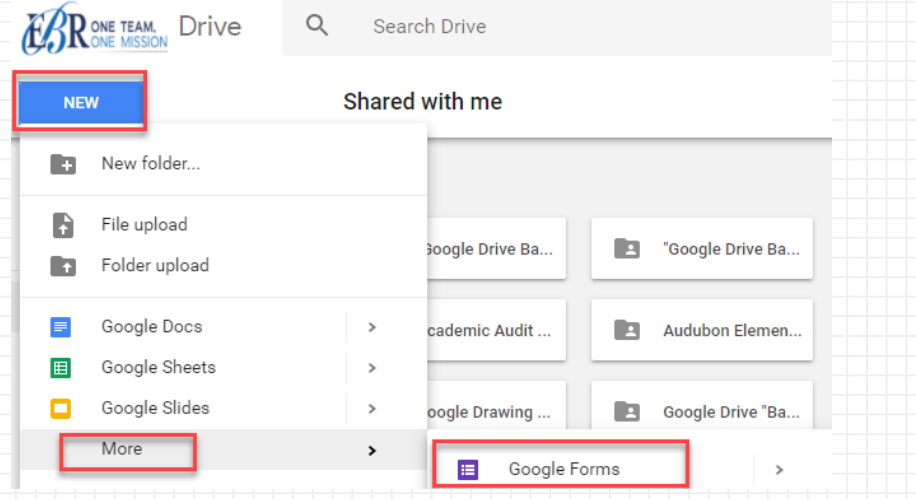

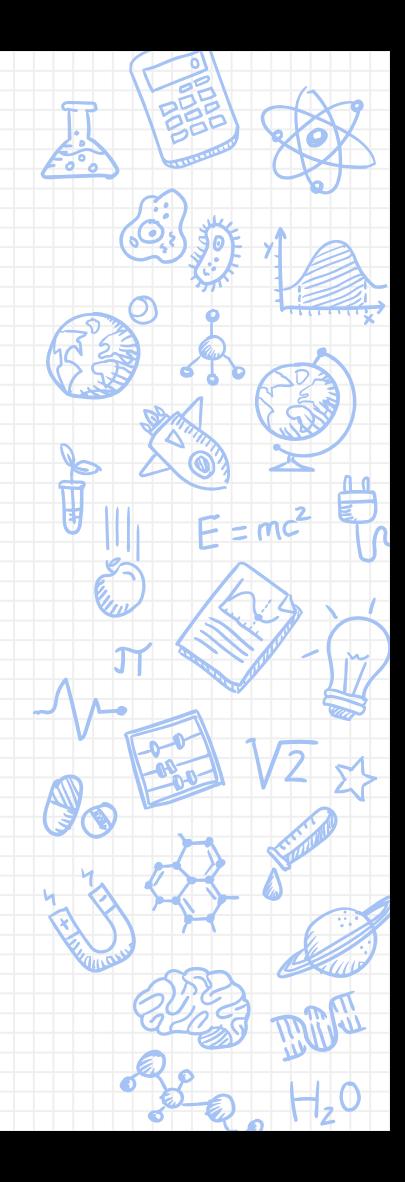

#### Access Google Form Templates

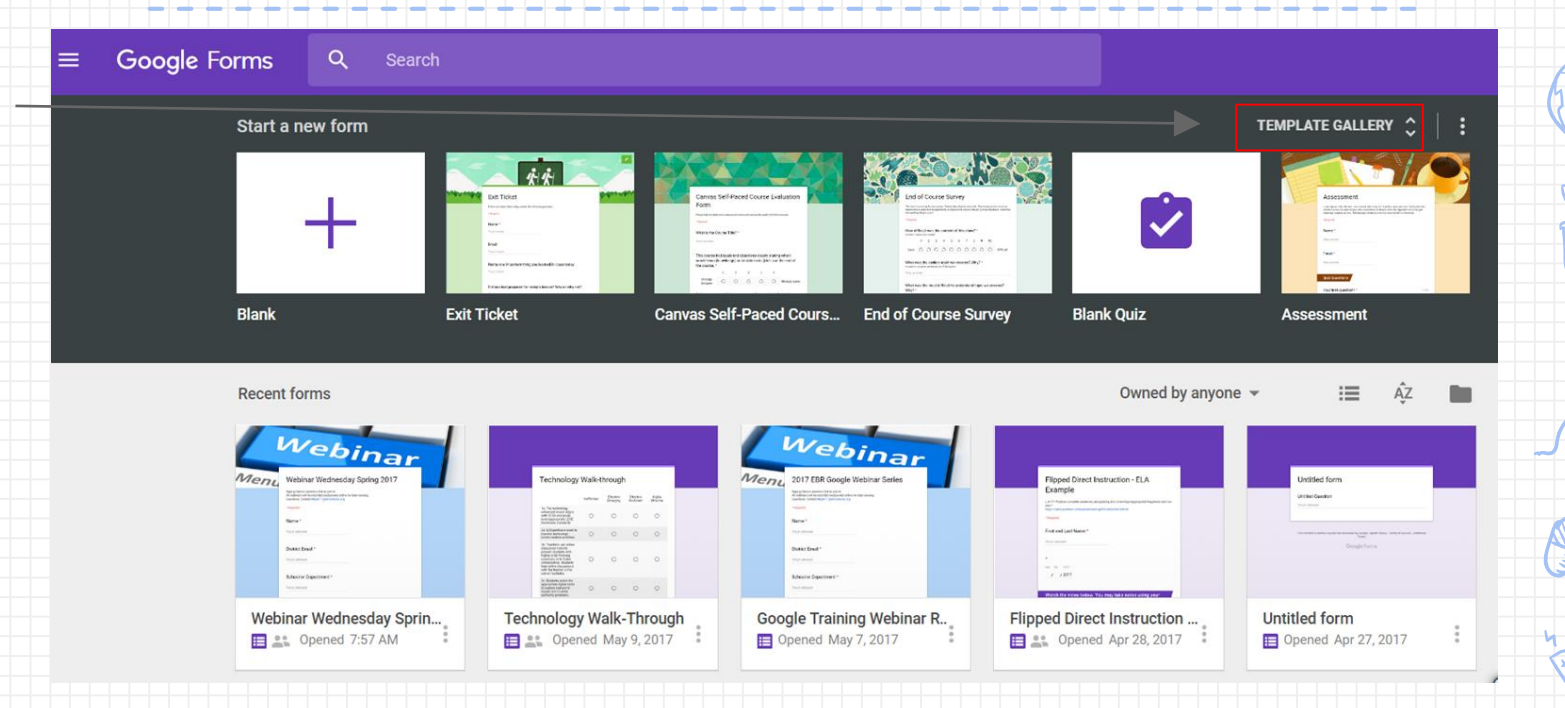

## **forms.google.com**

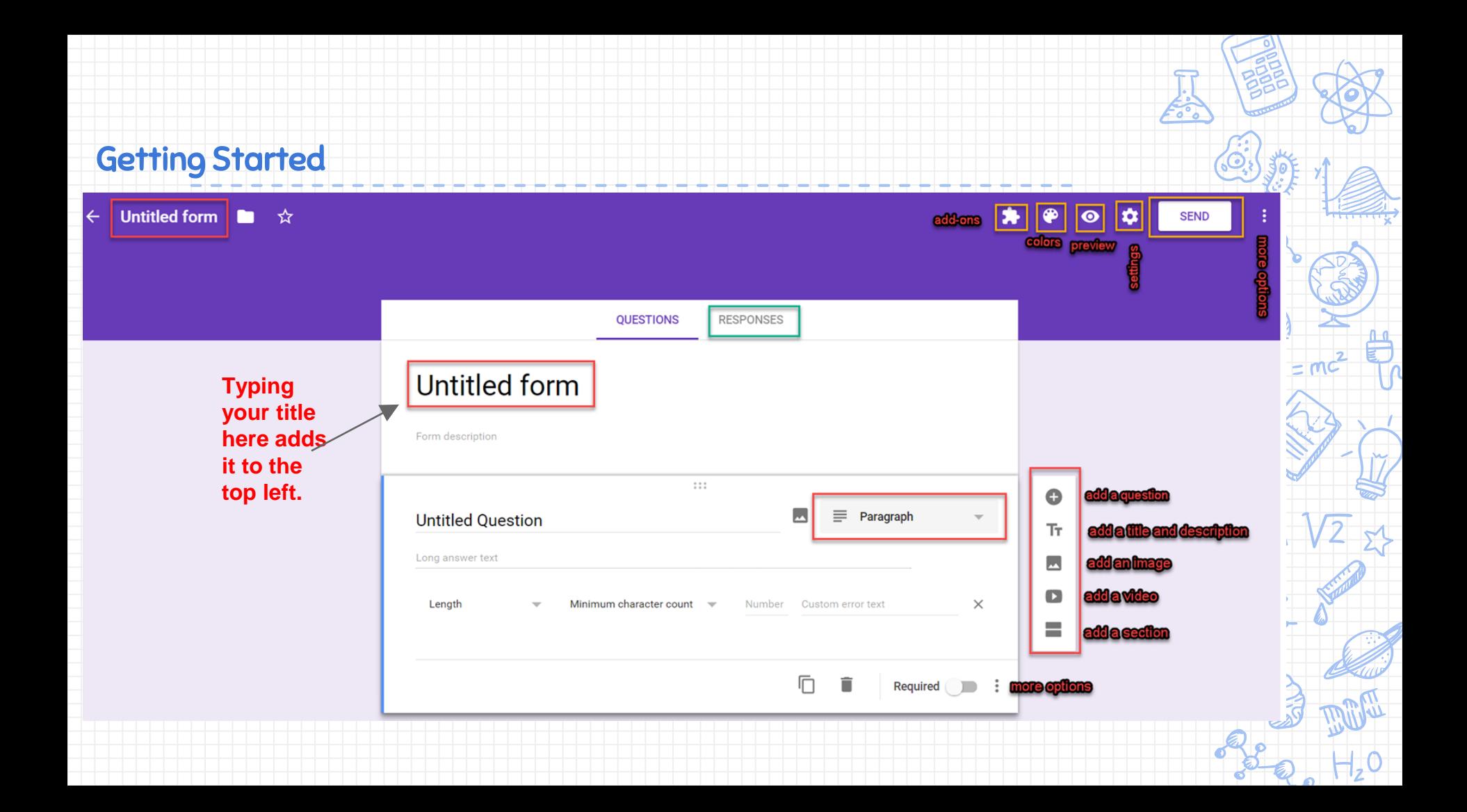

#### Question Types

✘Short Answer **XParagraph** ✘Multiple Choice **X** Checkboxes **X**Grid ✘Choose from a List **XScale XDate XTime** 

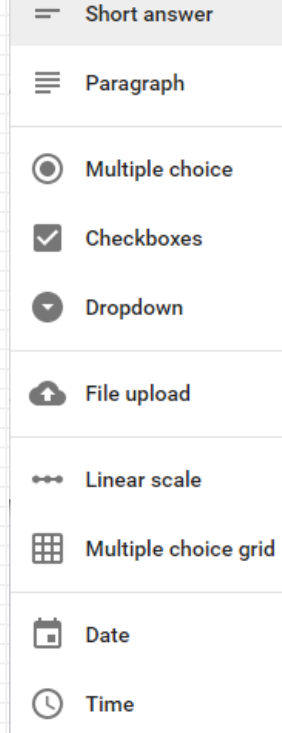

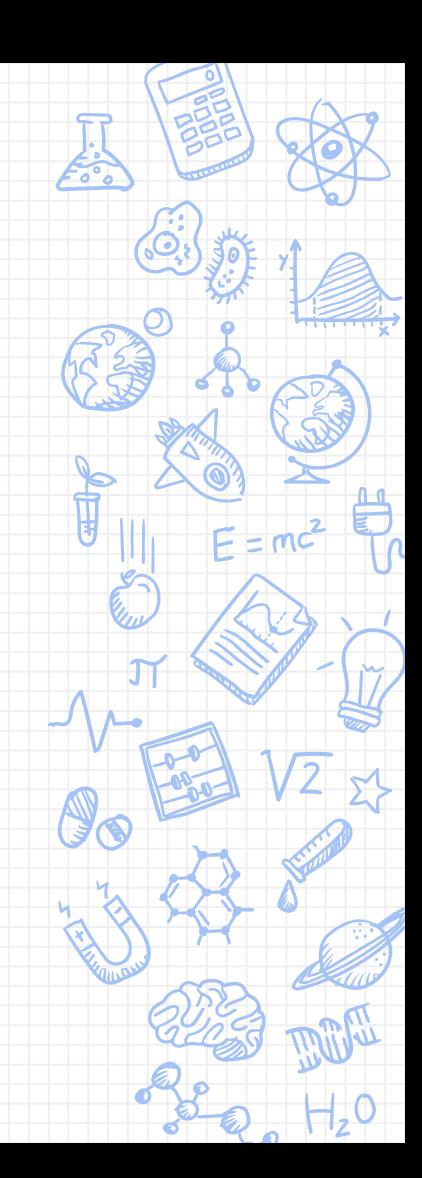

#### Adding Questions

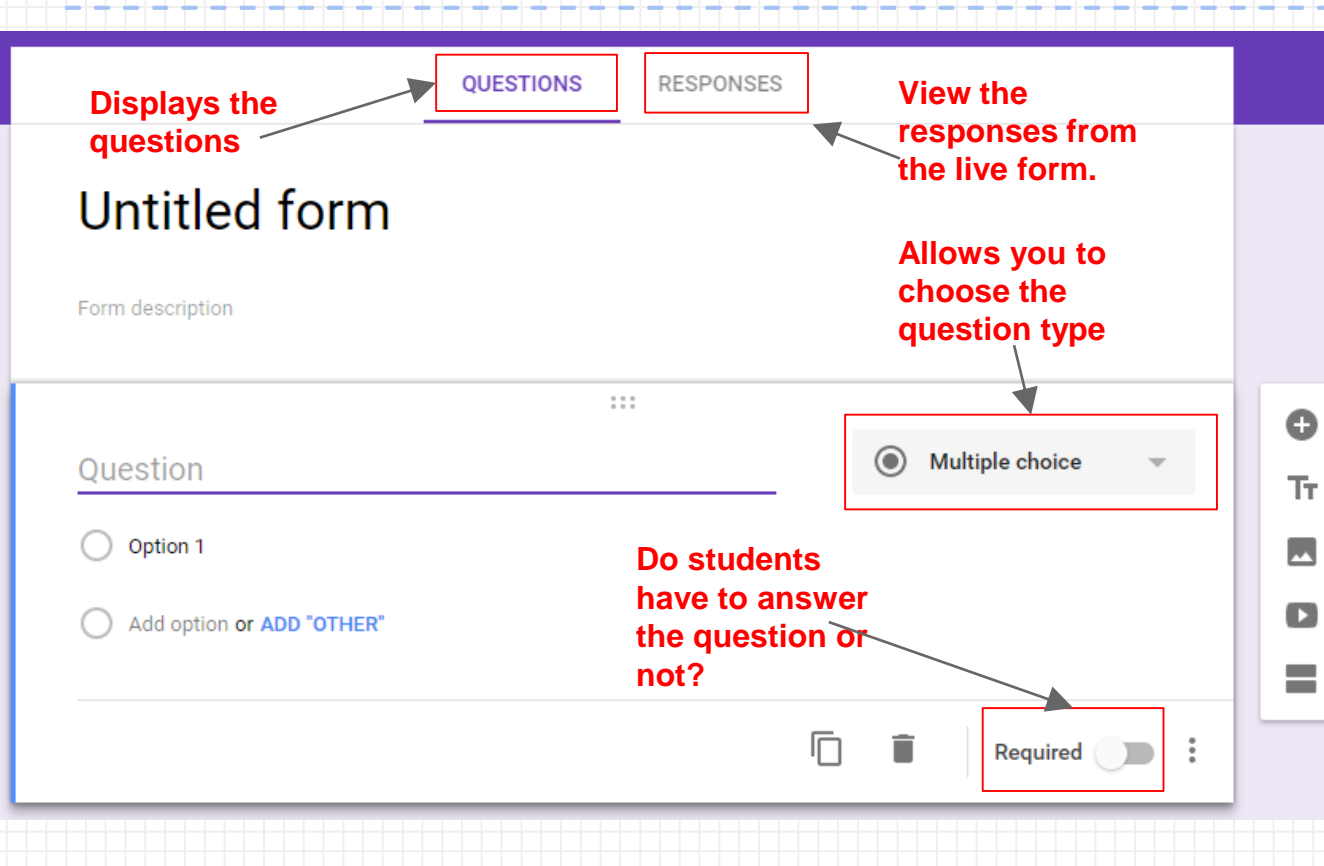

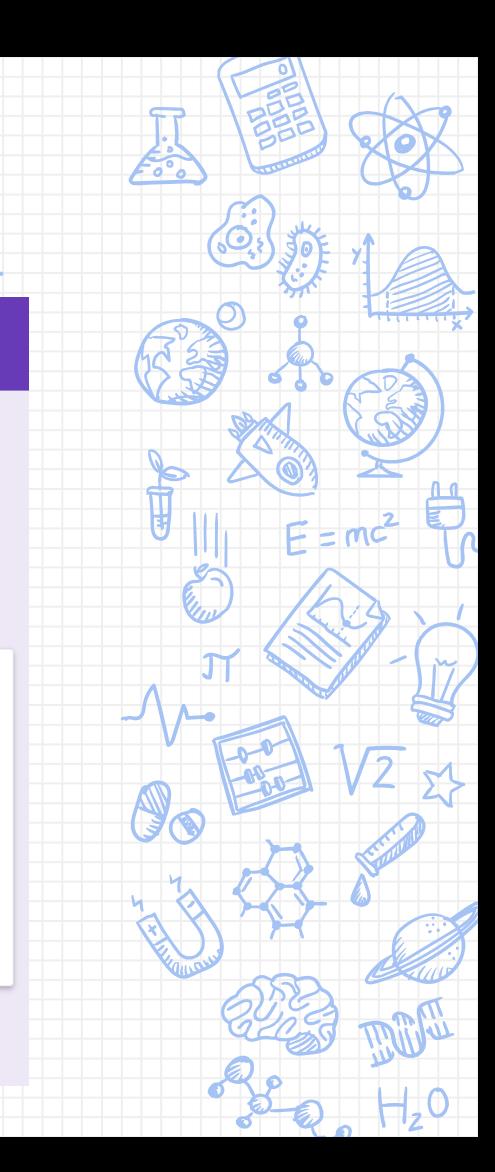

#### Create a Question

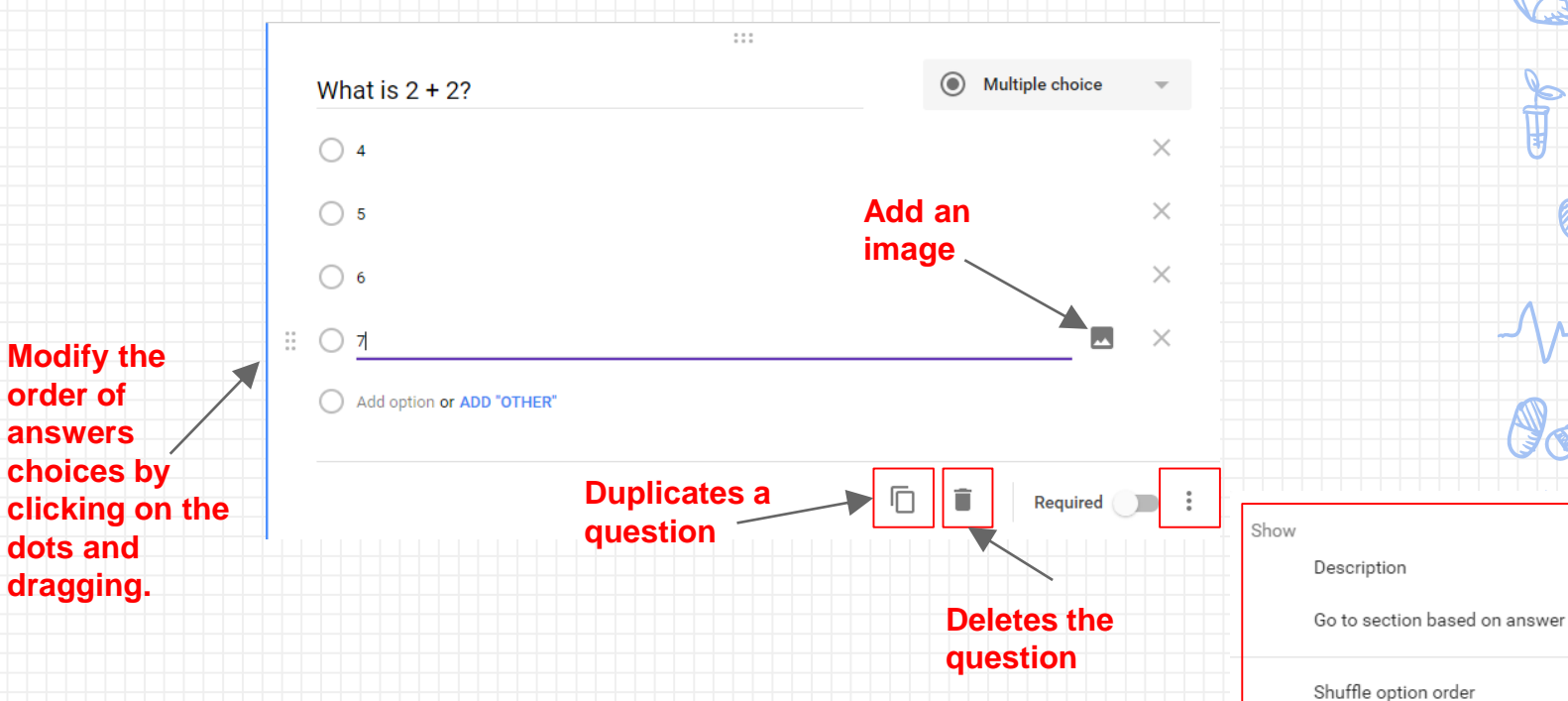

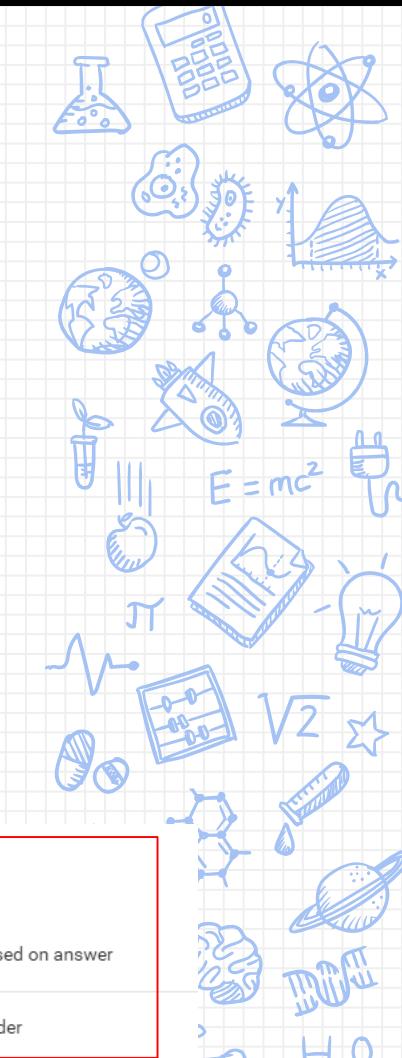

#### Go To Section Options

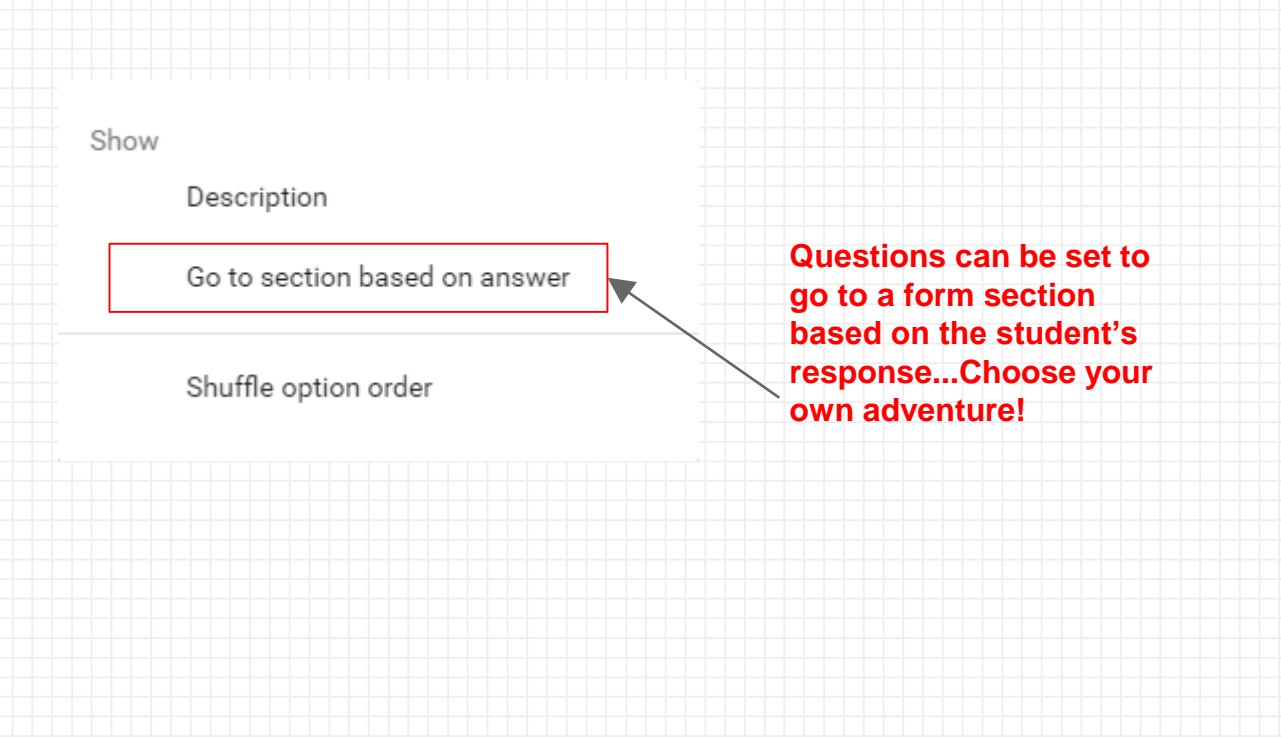

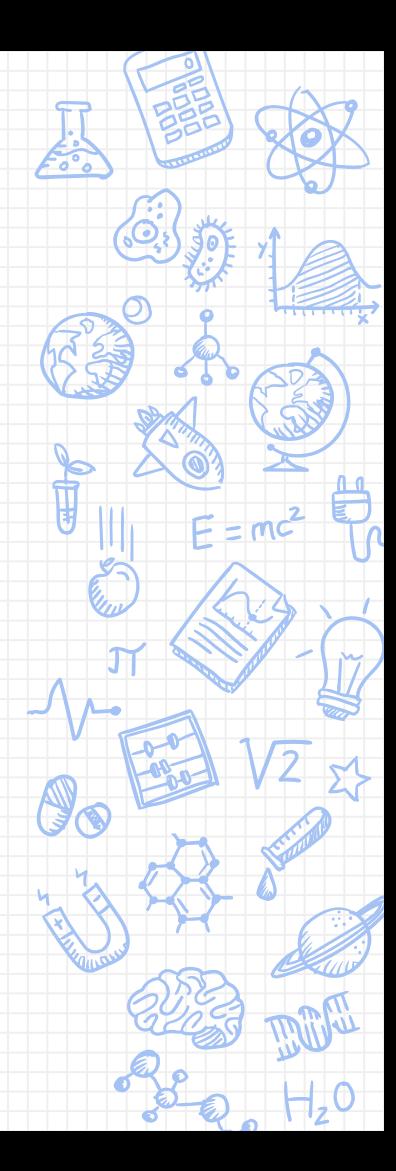

#### Create Form Sections

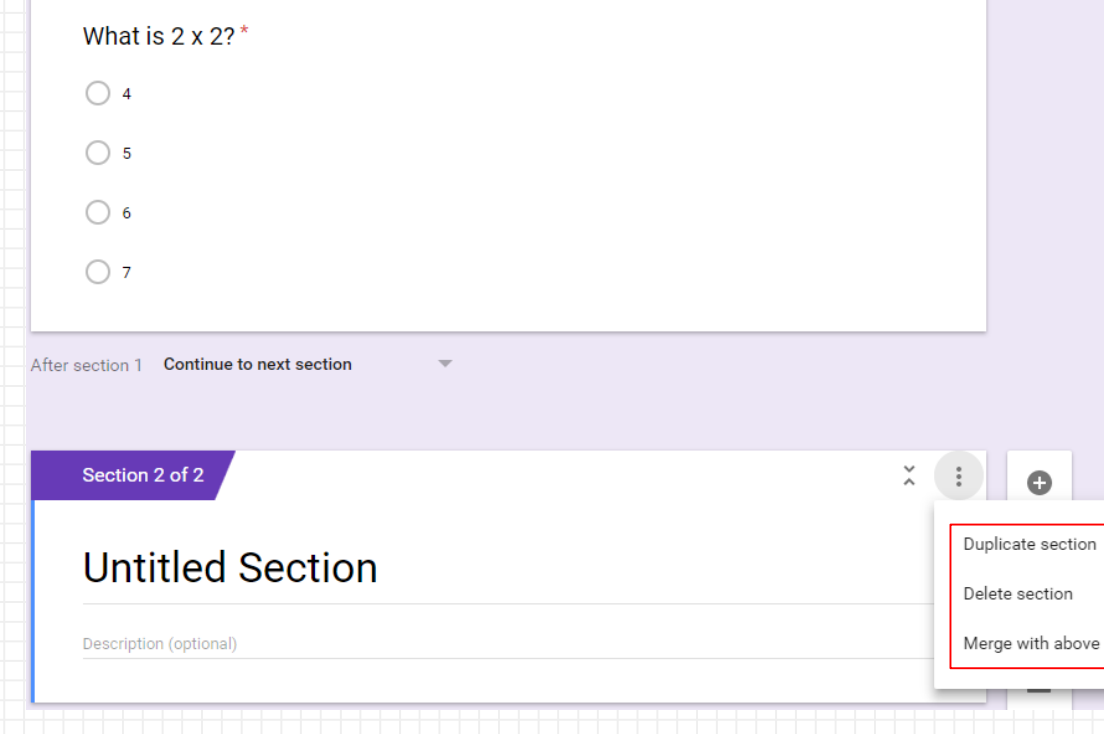

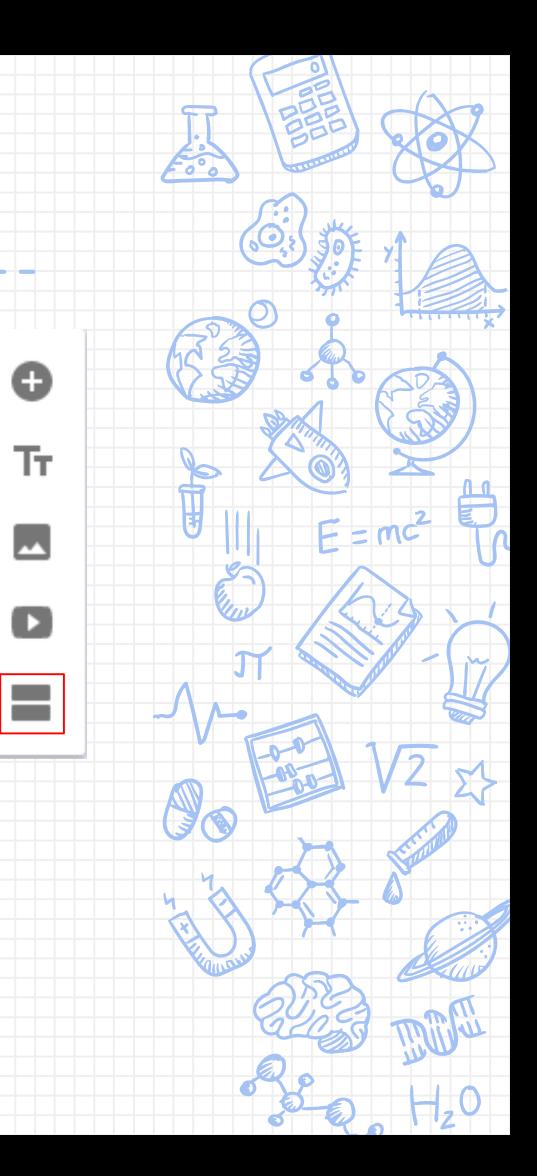

#### Sharing Google Forms

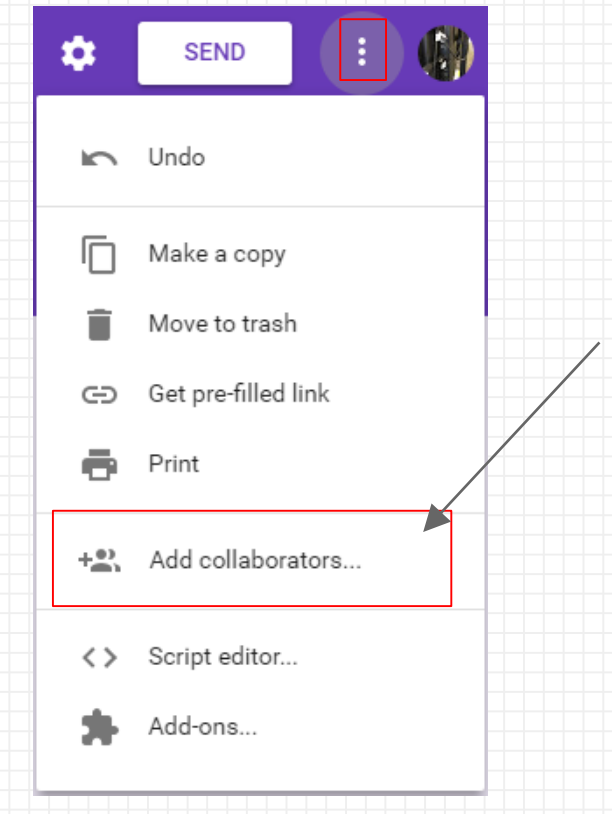

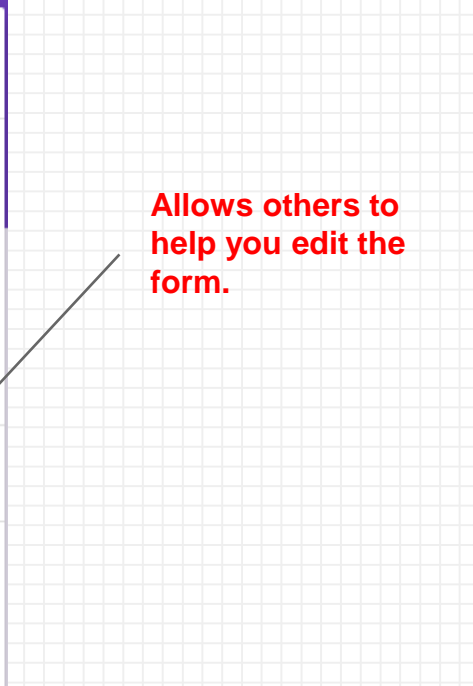

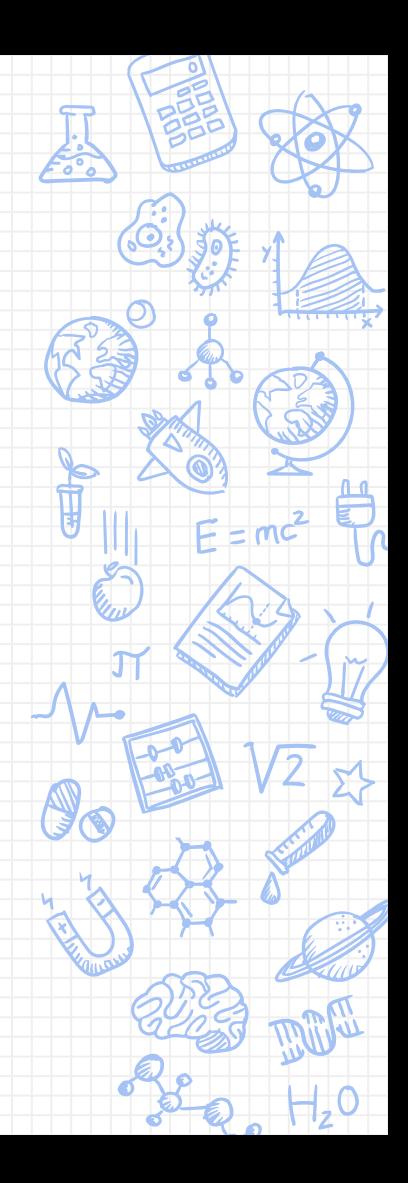

#### Sharing Forms

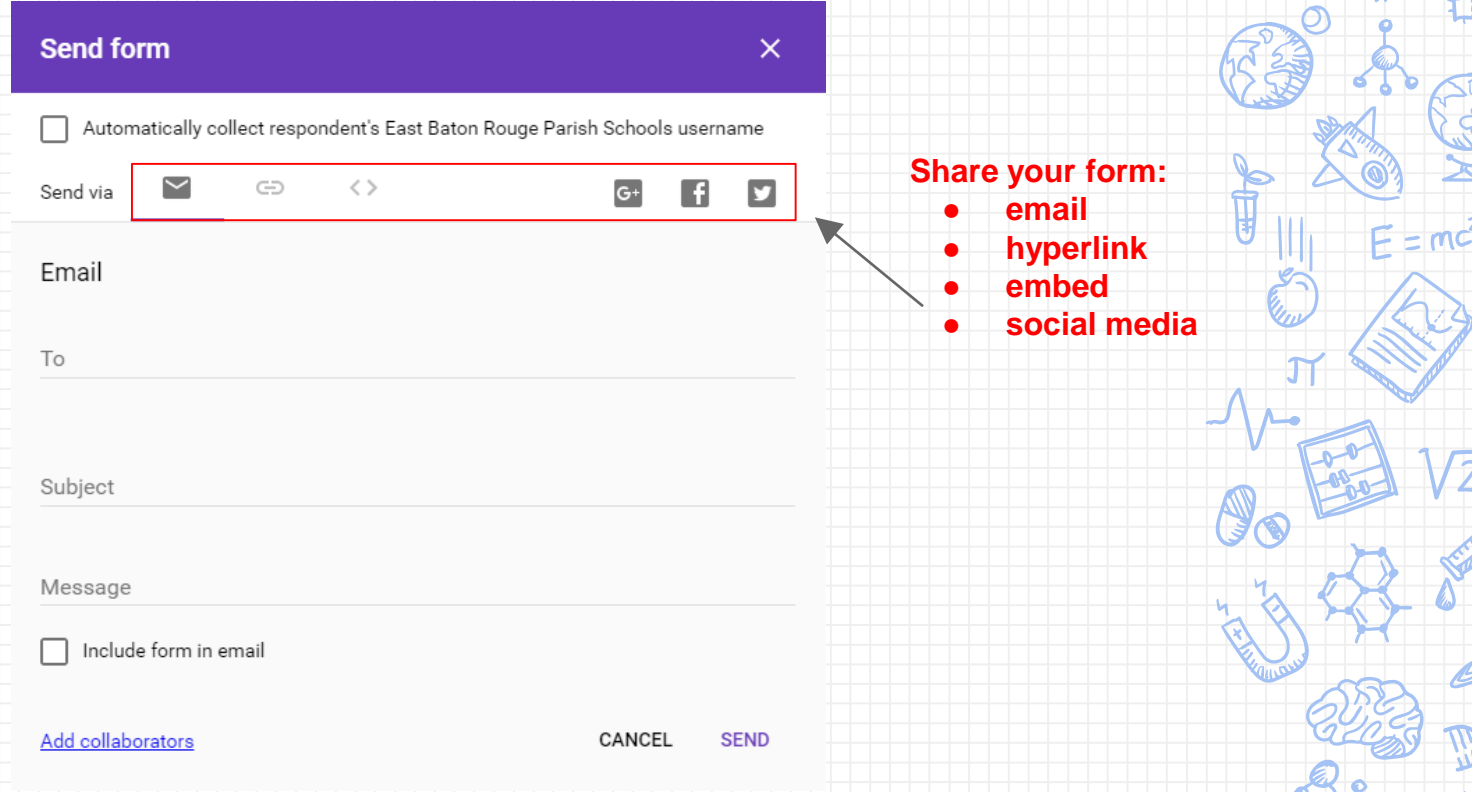

**KI** 

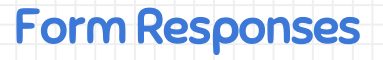

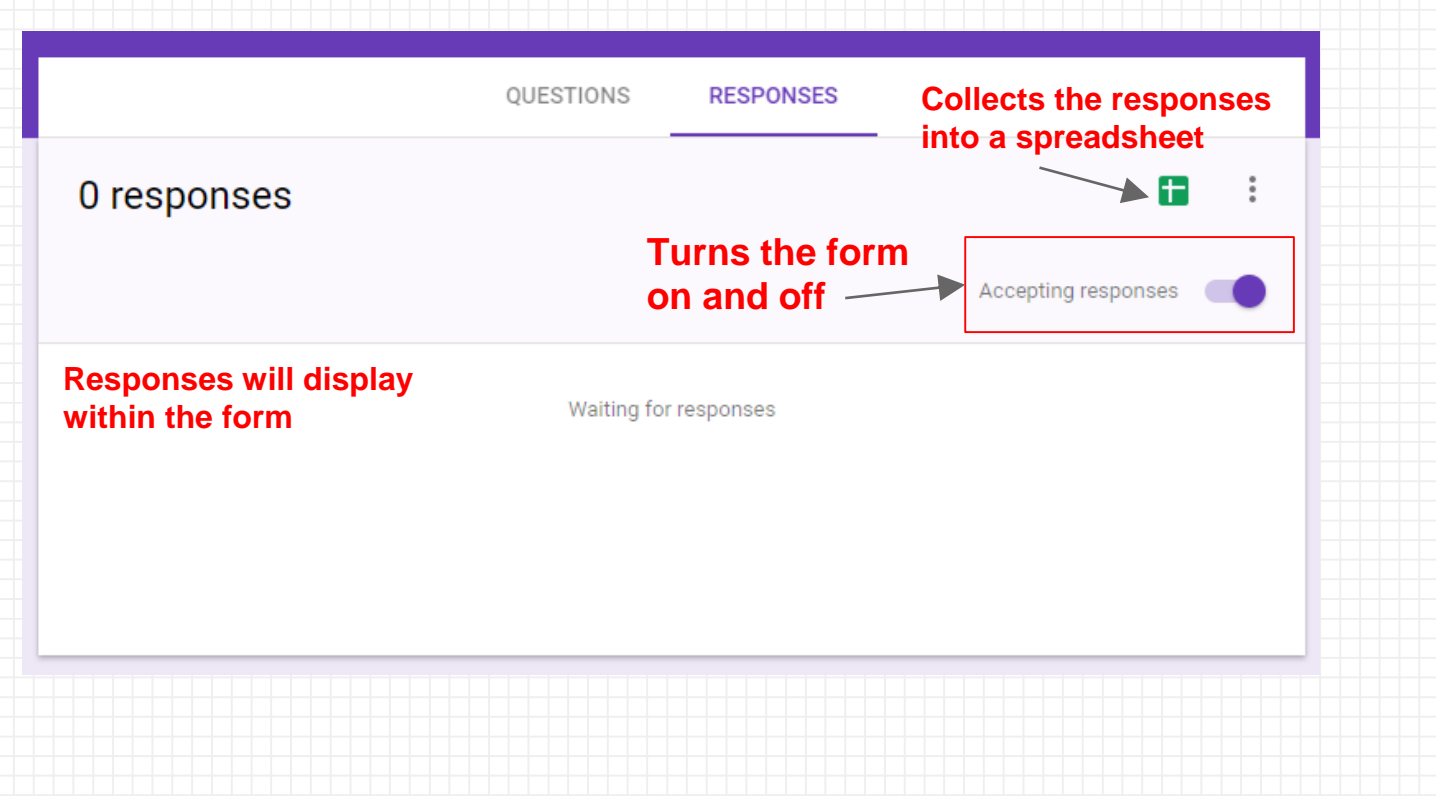

#### Form Settings: General

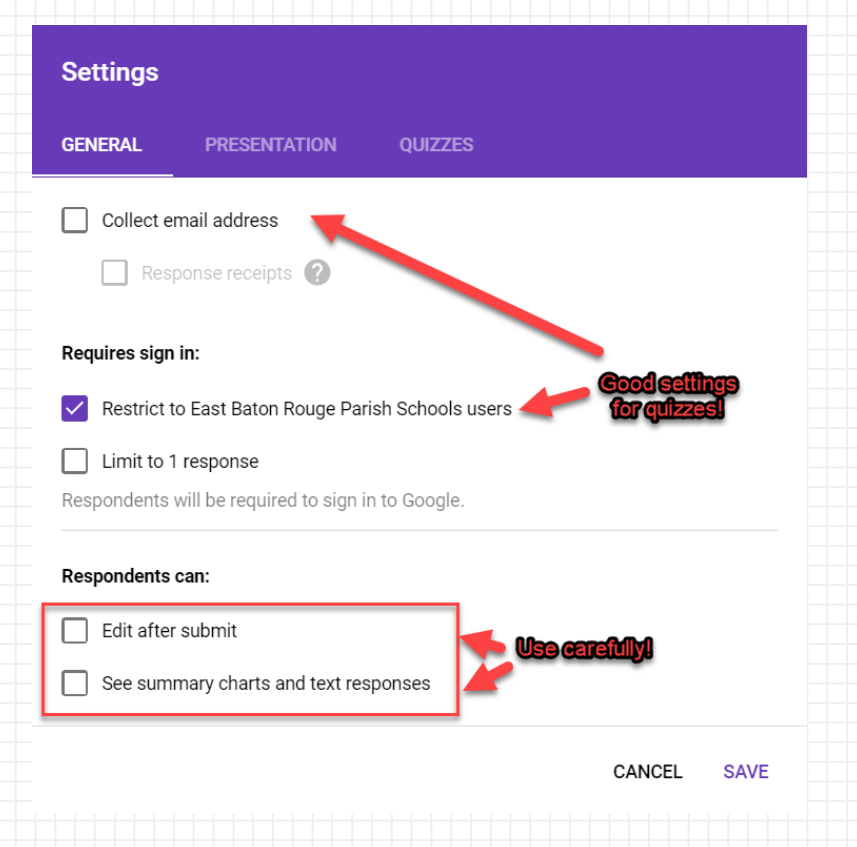

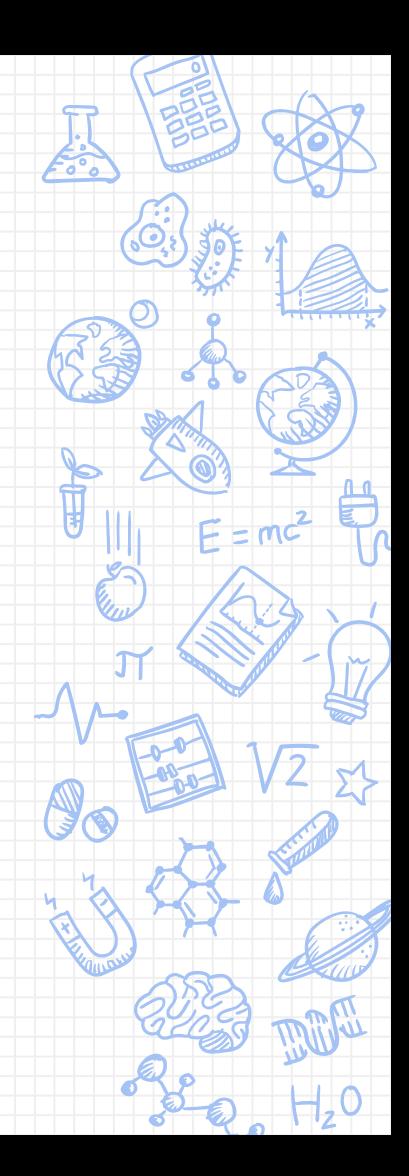

#### Form Settings: Presentation

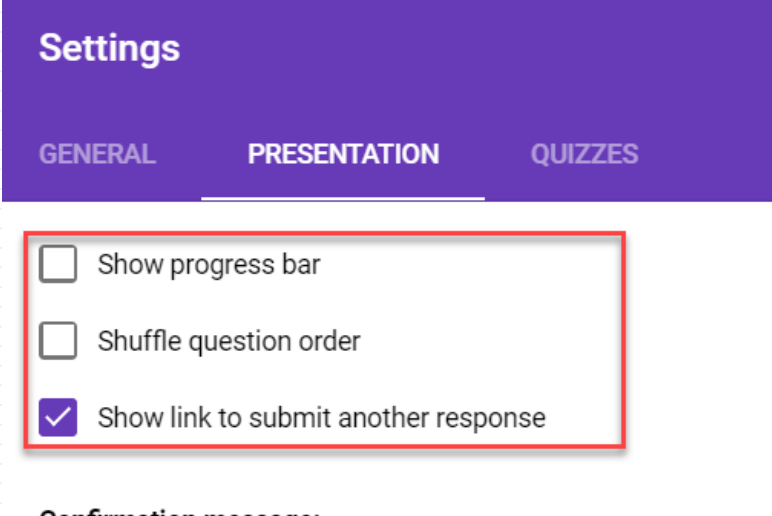

#### Confirmation message:

Your response has been recorded.

CANCEL **SAVE** 

#### Form Settings: Quizzes

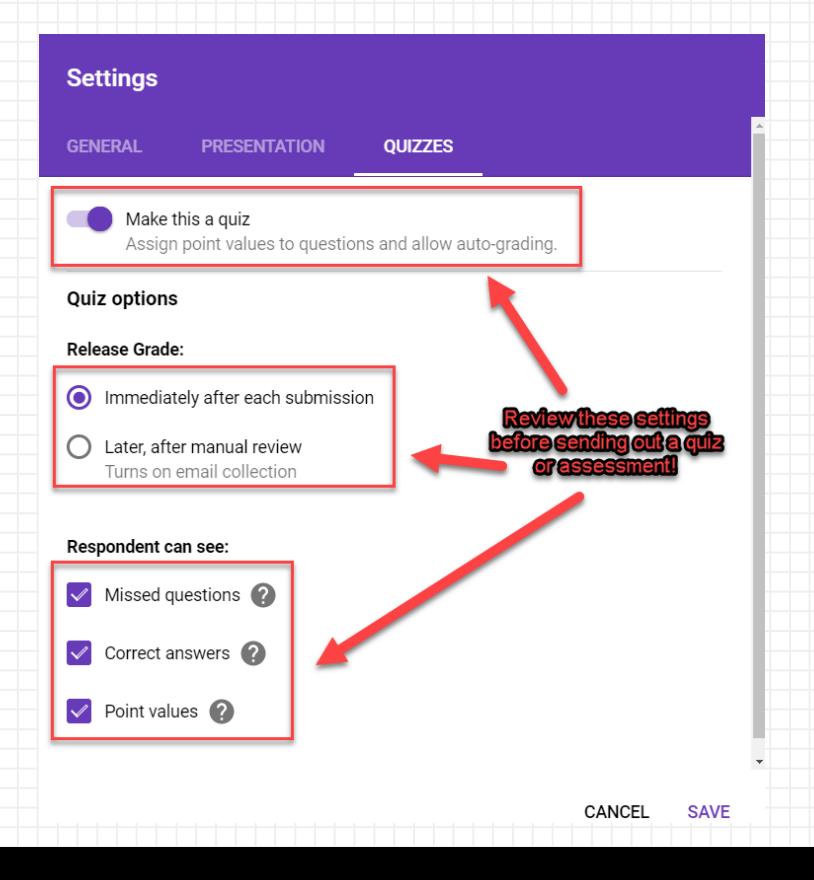

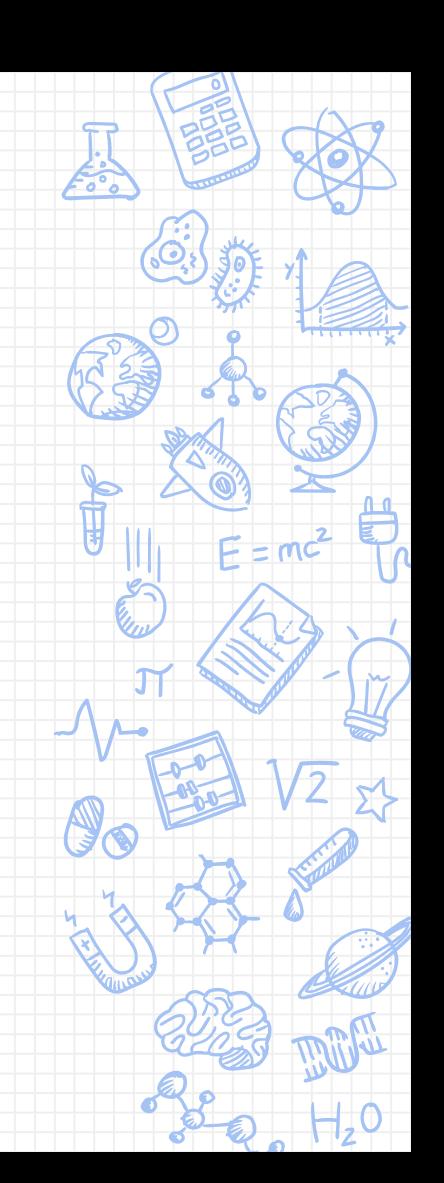

#### Quizzes: Setup

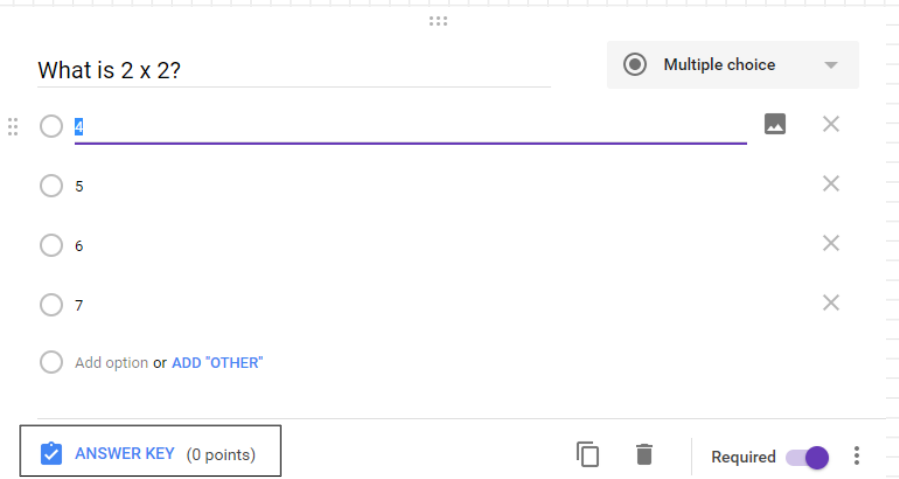

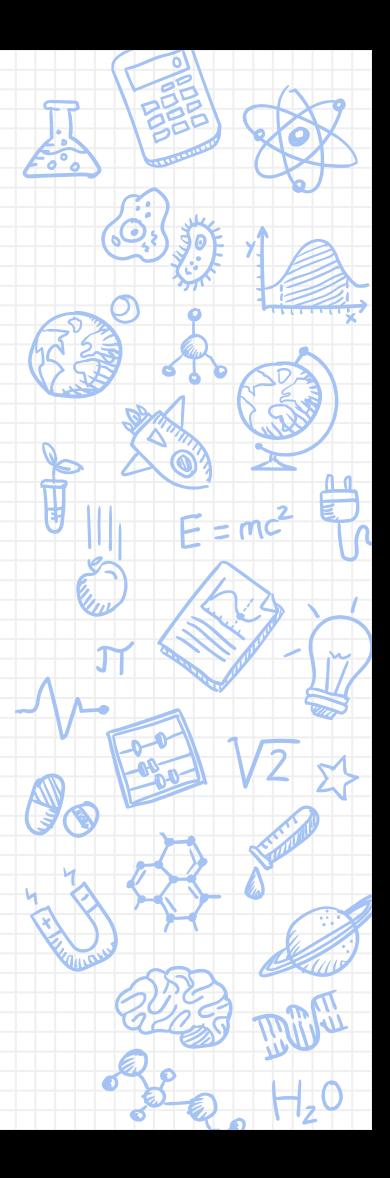

#### Quizzes: The Answer Key

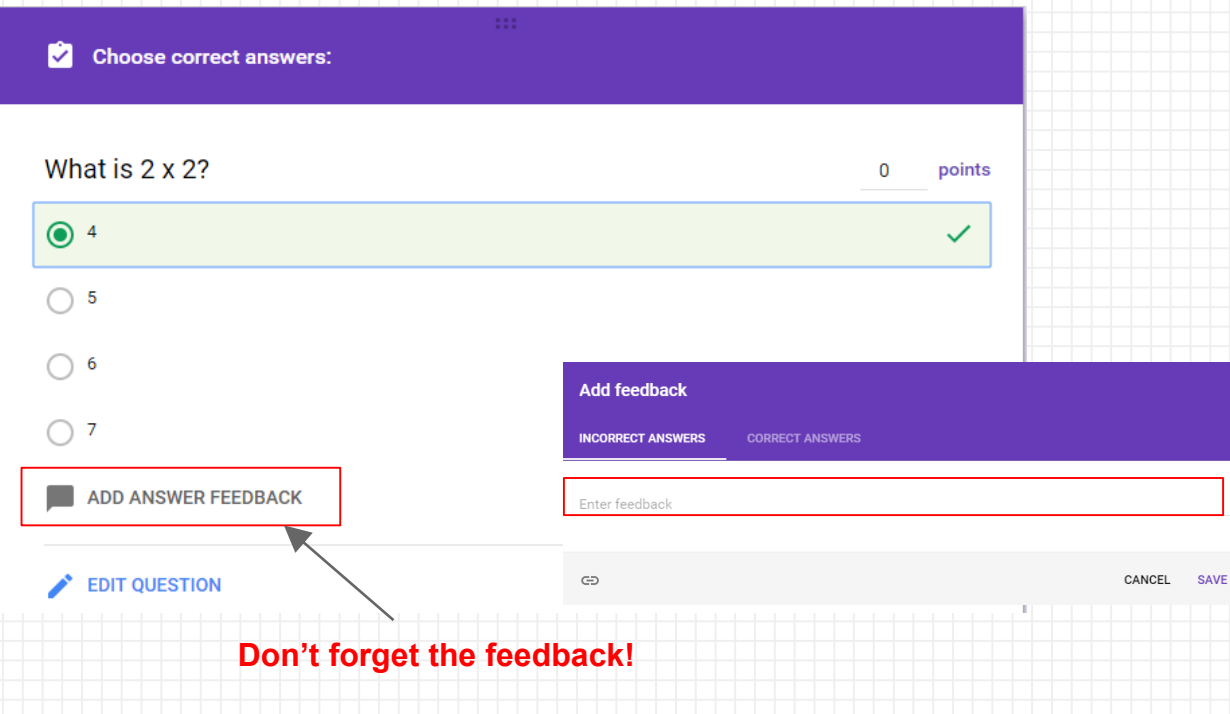

# Google Forms

## Technology Meets Instructional Strategies

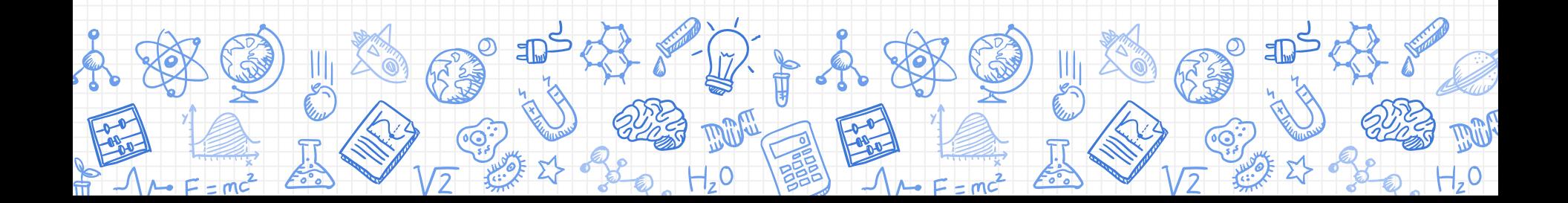

#### What teacher task takes up the most of your time?

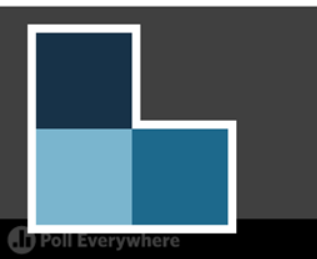

#### Start the presentation to activate live content

If you see this message in presentation mode, install the add-in or get help at PollEv.com/app

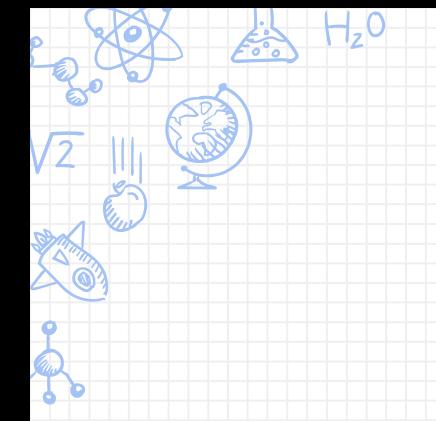

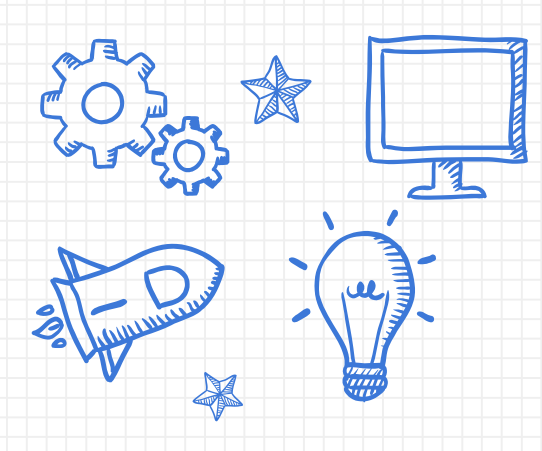

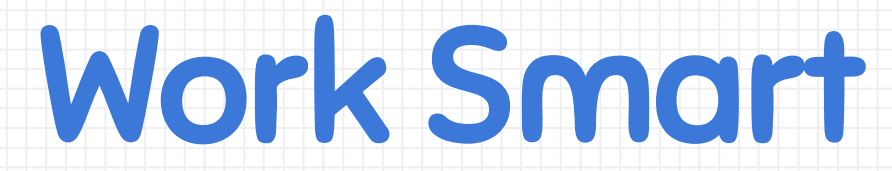

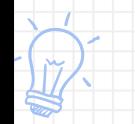

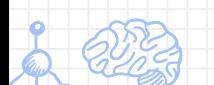

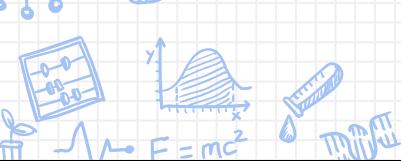

The demands of being a teacher are real

#### Put Google Forms To Work - Strategies

**Flip Your Classroom**

Create independent, selfpaced learning opportunities

**Automate Response to Intervention** 

Infuse automated and individualized **learning** experiences that meet the need of every student

**Choose Your Own Learning Path**

Incorporate optional pathways and extended learning opportunities to personalize the learning experience

**Online Testing Prep**

Simulate online testing conditions regularly to create familiarity and inspire confidence

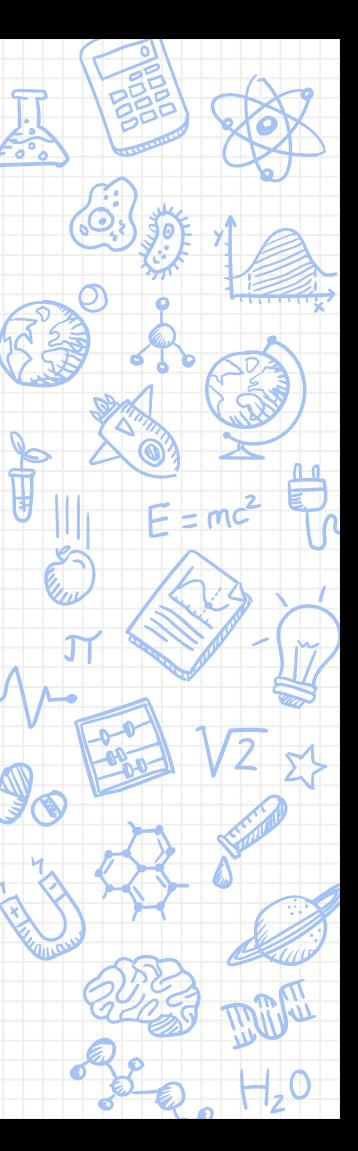

#### Put Google Forms To Work - How To

**Flip Your Classroom**

Insert content infused media students can explore and learn from independently

**Automate Response to Intervention** 

Use "Answer Feedback" feature in Quiz mode to provide immediate feedback, intervention, and remediation

Use the "Go To Section" feature to create pathways in response to answers and choices

**Choose Your Own** 

**Learning Path**

**Online Testing Prep**

Use the "Response Validation" feature of text-based answers to create realistic testing conditions

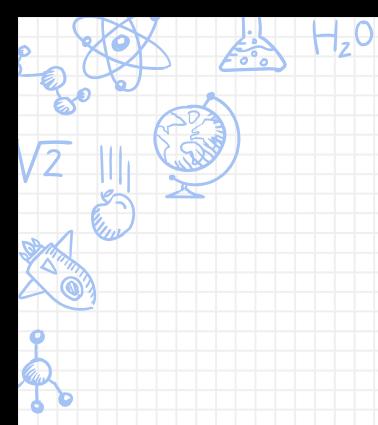

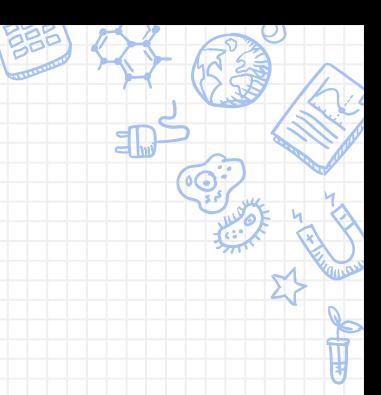

 $\sqrt{2}$   $\approx$ 

 $H_2O$ 

 $\bigotimes_{\mathbb{C}}$ 

# **[The Ultimate Lesson](https://docs.google.com/forms/d/e/1FAIpQLSfsNKIRFl3ReKfx9Xiq4xSexdC0EfCaBLLoy7uhBCKb_2mbOw/viewform?usp=sf_link)**

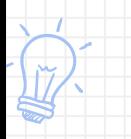

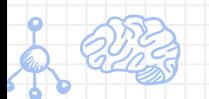

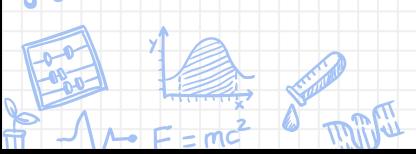

t you are familiar with Google Forms, what tasks and assignments see yourself using a Google Form for?

# II Evervwhere

#### Start the presentation to activate live content

If you see this message in presentation mode, install the add-in or get help at PollEv.com/app

# Creating Instructional Materials

Hands-on Experience

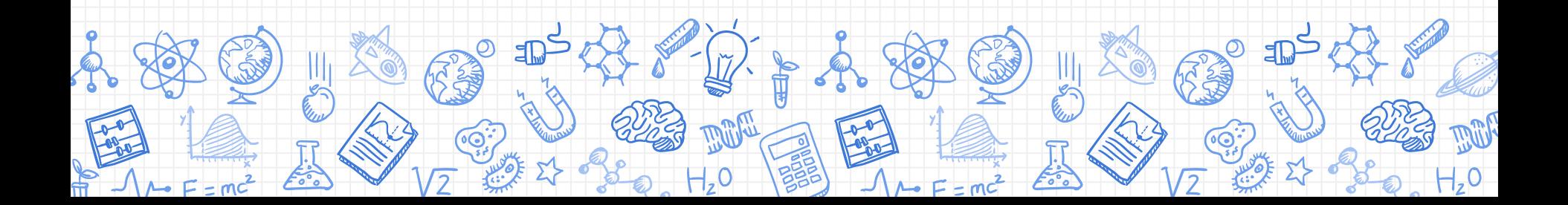

#### Create Your Own Case Study: Directions

You will have time during this segment to select a case study. Your goal is to create a Google Form containing a case study which will be shared in a Google Doc with everyone.

[Shared Google Doc]( https:/docs.google.com/a/ebrschools.org/document/d/11yh2L7CPGBTwxFPaPj2iBGMaW_TchCgl15ibng4cRAs/edit?usp=sharing)

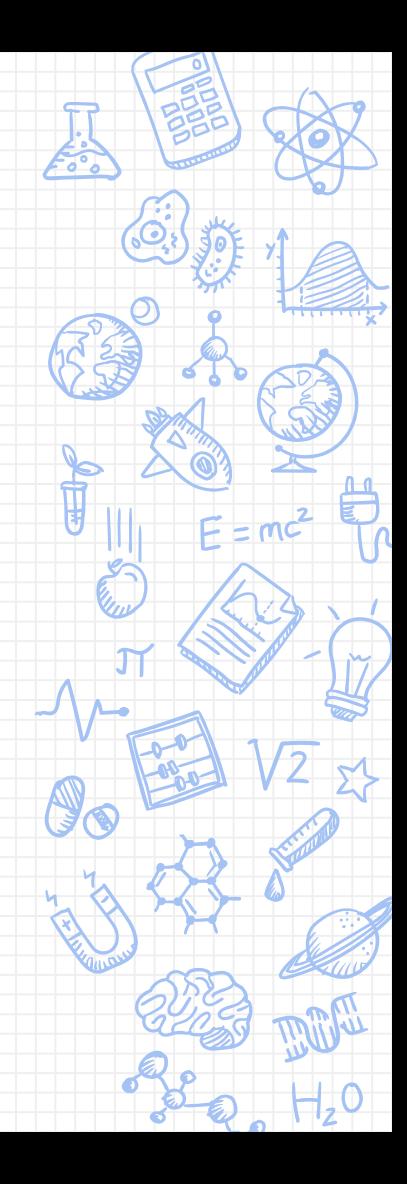

# Additional Resources

Case Studies, Design, Templates, Extended Learning

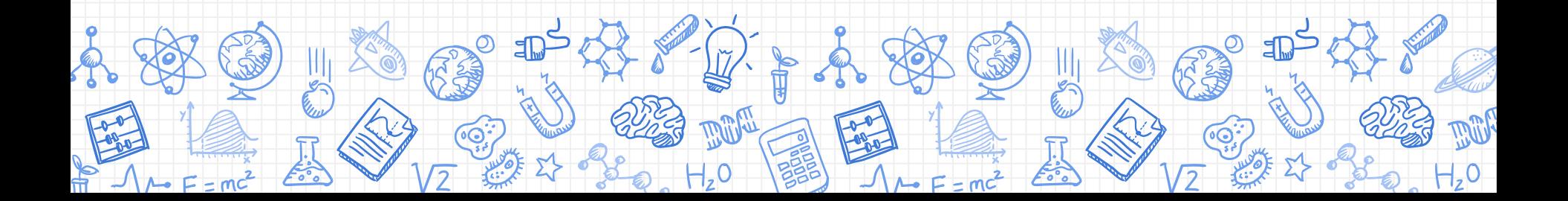

#### Additional Resources for Case Studies

Science Case Study Websites

- **[National Center for Case Study Teaching in Science](http://sciencecases.lib.buffalo.edu/cs/)**
- **[Science Case Network](http://sciencecasenet.org/)**

Case Study Design Online Resources

✘ [Case Study Excellence in Innovation](https://www.cmu.edu/teaching/designteach/design/instructionalstrategies/casestudies.html)

Instructional Case Study Examples

- **[Two Peas in a Pod](https://docs.google.com/forms/d/e/1FAIpQLScsQNNya564uqGqgMJJEgGnoqPht-R0JVjCvVuFUE06suJoPQ/viewform?usp=sf_link)**
- [Who Killed Yew?](https://docs.google.com/forms/d/e/1FAIpQLSfubqqitKqw5_HmlBcPgn9-L29vyfwdUvOC75cqbfVooAvWWQ/viewform?usp=sf_link)
- **[Hands-on, In-session Creations](https://docs.google.com/a/ebrschools.org/document/d/11yh2L7CPGBTwxFPaPj2iBGMaW_TchCgl15ibng4cRAs/edit?usp=sharing)**

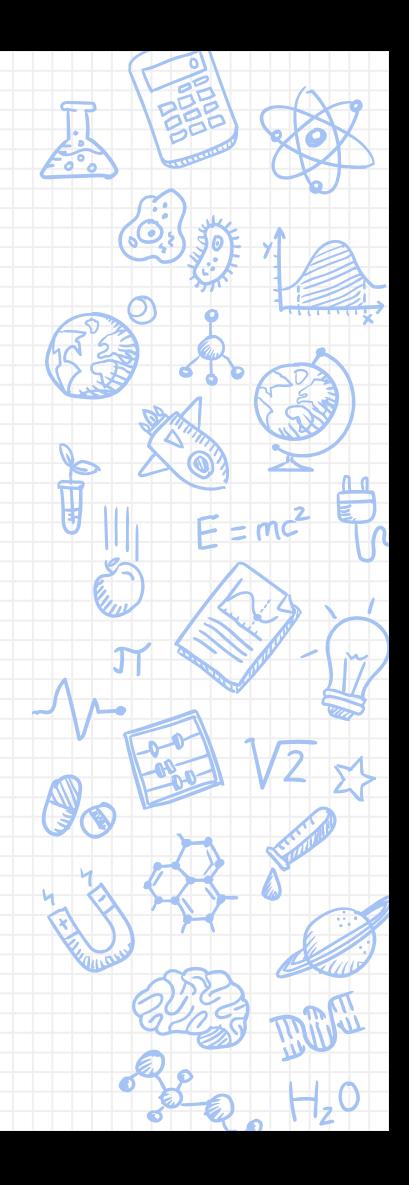

#### Extended Learning Resources for Google Forms

- ✘ [Google for Education Training Center -](https://edutrainingcenter.withgoogle.com/resources/tools/details?key=ahpzfmd3ZWItZWR1LXRyYWluaW5nLWNlbnRlcnIUCxIHRWR1VG9vbBiAgICA66KeCgw) [Forms Course](https://edutrainingcenter.withgoogle.com/resources/tools/details?key=ahpzfmd3ZWItZWR1LXRyYWluaW5nLWNlbnRlcnIUCxIHRWR1VG9vbBiAgICA66KeCgw)
- ✘ [G Suite Learning Center -](https://gsuite.google.com/learning-center/products/forms/) Forms Course
- **[G Suite Learning Center -](https://gsuite.google.com/learning-center/tips/forms/) Tips Library**
- ✘ Google Support [How to Use Forms](https://support.google.com/docs/answer/6281888?hl=en&ref_topic=6063584)
- ✘ [Time Saving Tips -](https://docs.google.com/presentation/d/1OD_uSWO1BpMauoubb9B09Jtgltd5LsV0kQx4NInnLPE/edit#slide=id.ga8fab3d95_311) Forms

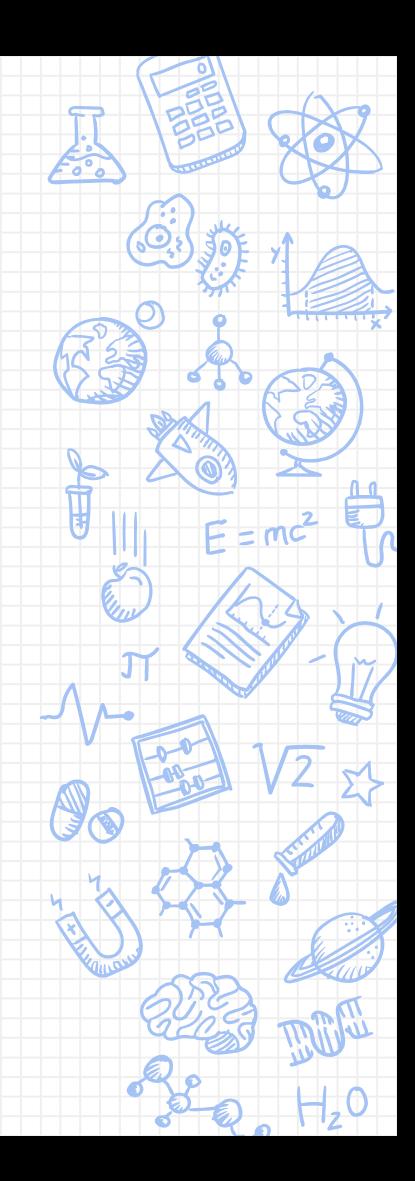

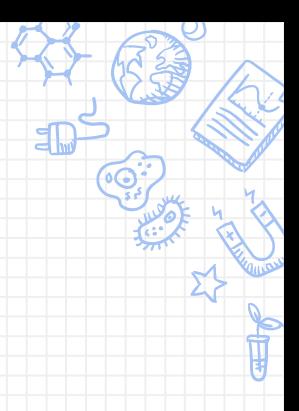

# THANKS!

# **Any questions?**

You can find us at

**UNITED TO ANNO** 

- ✘ lridgdell@ebrschools.org
- ✘ kkiper11@ebrschools.org
- ✘ karceneaux@ebrschools.org